# intel

# *Intel® IXDP465 Development Platform*

**Quick Start Guide**

*August 2005*

Order Number: 305825, Revision: 003 August 2005

# intم

INFORMATION IN THIS DOCUMENT IS PROVIDED IN CONNECTION WITH INTEL® PRODUCTS. EXCEPT AS PROVIDED IN INTEL'S TERMS AND CONDITIONS OF SALE FOR SUCH PRODUCTS, INTEL ASSUMES NO LIABILITY WHATSOEVER, AND INTEL DISCLAIMS ANY EXPRESS OR IMPLIED WARRANTY RELATING TO SALE AND/OR USE OF INTEL PRODUCTS, INCLUDING LIABILITY OR WARRANTIES RELATING TO FITNESS FOR A PARTICULAR PURPOSE, MERCHANTABILITY, OR INFRINGEMENT OF ANY PATENT, COPYRIGHT, OR OTHER INTELLECTUAL PROPERTY RIGHT.

Intel Corporation may have patents or pending patent applications, trademarks, copyrights, or other intellectual property rights that relate to the presented subject matter. The furnishing of documents and other materials and information does not provide any license, express or implied, by estoppel or otherwise, to any such patents, trademarks, copyrights, or other intellectual property rights.

Intel products are not intended for use in medical, life saving, life sustaining, critical control or safety systems, or in nuclear facility applications.

Intel may make changes to specifications and product descriptions at any time, without notice.

Designers must not rely on the absence or characteristics of any features or instructions marked "reserved" or "undefined." Intel reserves these for future definition and shall have no responsibility whatsoever for conflicts or incompatibilities arising from future changes to them.

Contact your local Intel sales office or your distributor to obtain the latest specifications and before placing your product order.

[Copies of documents which have an ordering number and are referenced in this document, or other Intel literature may be obtained by calling](http://www.intel.com)  [1-800-548-4725 or by visiting Intel's website at h](http://www.intel.com)ttp://www.intel.com.

BunnyPeople, CablePort, Celeron, Chips, Dialogic, DM3, EtherExpress, ETOX, FlashFile, i386, i486, i960, iCOMP, InstantIP, Intel, Intel Centrino, Intel Centrino logo, Intel logo, Intel386, Intel486, Intel740, IntelDX2, IntelDX4, IntelSX2, Intel Inside, Intel Inside logo, Intel NetBurst, Intel NetMerge, Intel NetStructure, Intel SingleDriver, Intel SpeedStep, Intel StrataFlash, Intel Xeon, Intel XScale, IPLink, Itanium, MCS, MMX, MMX logo, Optimizer logo, OverDrive, Paragon, PDCharm, Pentium, Pentium II Xeon, Pentium III Xeon, Performance at Your Command, RemoteExpress, SmartDie, Solutions960, Sound Mark, StorageExpress, The Computer Inside, The Journey Inside, TokenExpress, VTune, and Xircom are trademarks or registered trademarks of Intel Corporation or its subsidiaries in the United States and other countries.

\*Other names and brands may be claimed as the property of others.

Copyright © 2005, Intel Corporation

# *Contents*

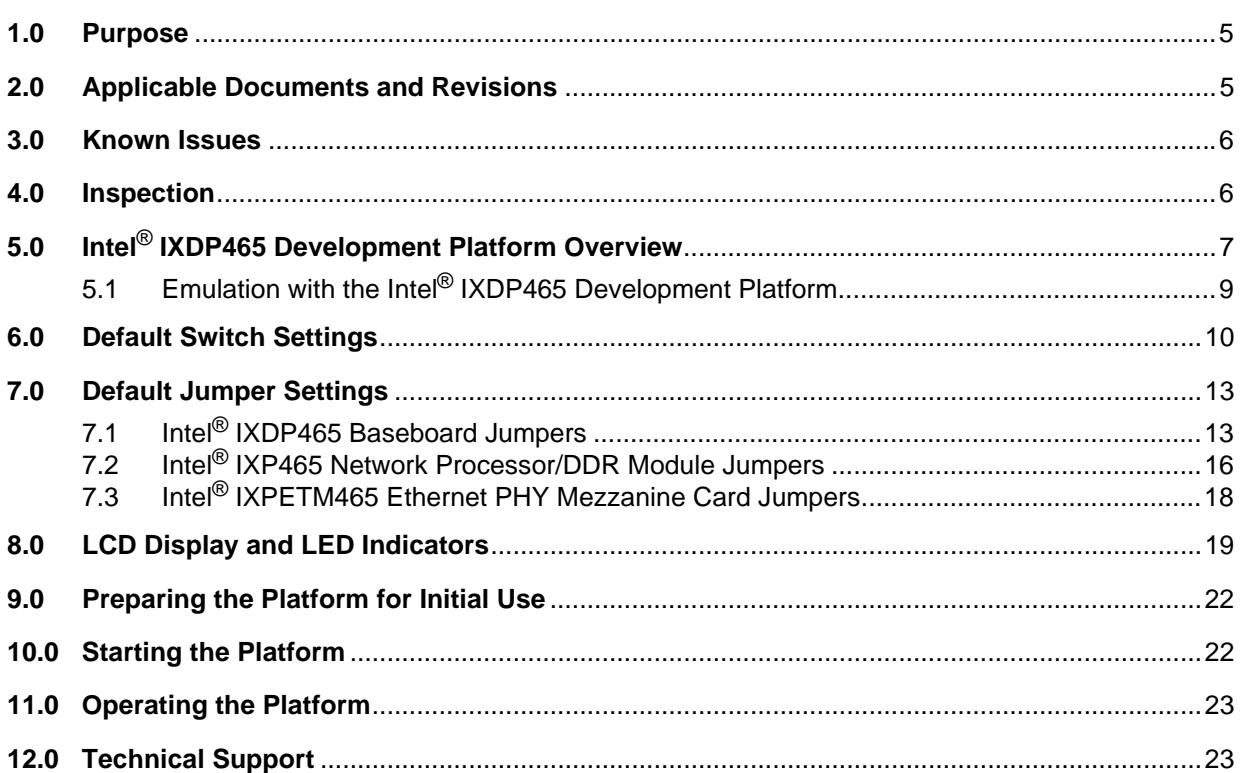

## **Figures**

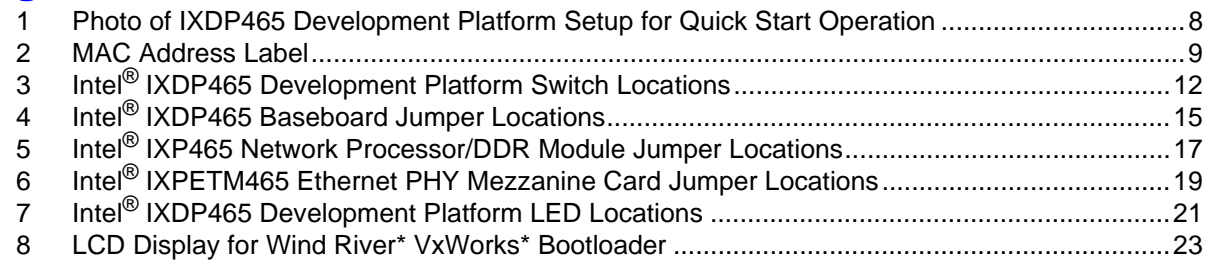

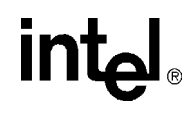

## **Tables**

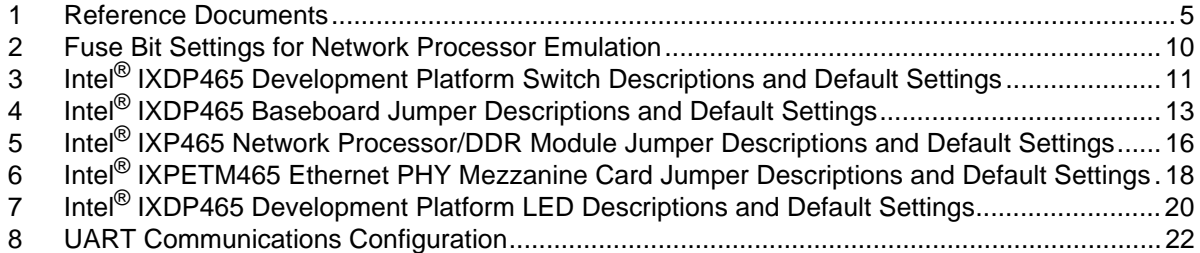

# *Revision History*

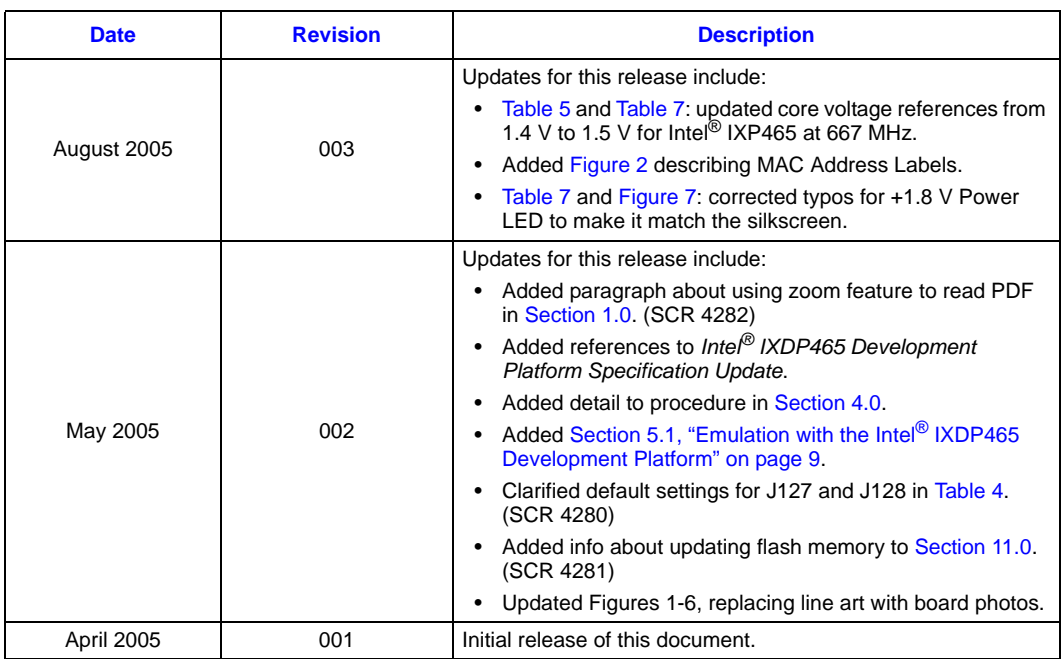

## <span id="page-4-0"></span>**1.0 Purpose**

<span id="page-4-3"></span>This document, the *Intel® IXDP465 Development Platform Quick Start Guide*, contains instructions for unpacking, inspecting, setting up, and starting the Intel® IXDP465 Development Platform.

Before the IXDP465 platform is powered up for the first time, it is very important to first become familiar with the platform. Therefore, [Section 5.0](#page-6-0) through [Section 8.0](#page-18-0) provide the required information for powering up the platform for first time use. These sections provide the following information:

- Photo of the IXDP465 platform setup for Quick Start operation, showing the location of factory-installed mezzanine modules and location of key interfaces to assist with connection of console, Ethernet, and power cables.
- Factory default settings of all switches and jumpers, allowing the user to ensure they were not accidentally changed during transport, or repositioned by a previous platform user.
- Location and definitions of the LCD display and all the platform LEDs, so that they can be visually monitored for proper power-up and booting.

Instructions for preparing and starting the IXDP465 platform begin in [Section 9.0](#page-21-0).

*Note:* It is *highly* recommended that a printout of this entire Quick Start Guide is obtained prior to preparing and powering up the platform for the first time. All tables in this Quick Start Guide include checkboxes so that items in the printout can be checked off to insure that all platform switches, jumpers, and LEDs operate in their default state, which will ensure a successful first-time bootup of the platform.

> Use the Zoom feature in Adobe\* Reader\* to optimize viewing of the figure details contained in this document, for example, the switch and jumper locations on the IXDP465 platform.

*Note:* If any deviations from the factory default settings of this Quick Start Guide are planned, or for more detailed information about this platform, including design definition of all boards, mezzanine cards, platform components, optional modules, optional switch and jumper settings, and overall development capabilities, please see the *Intel® IXDP465 Development Platform User's Guide*.

## <span id="page-4-1"></span>**2.0 Applicable Documents and Revisions**

The documents referenced below may be obtained online unless noted otherwise.

#### <span id="page-4-2"></span>**Table 1. Reference Documents (Sheet 1 of 2)**

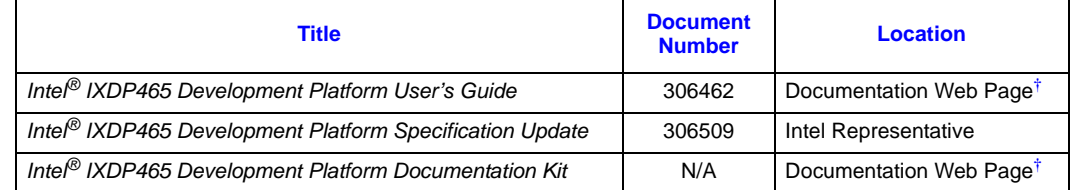

† This document is available at:

<http://www.intel.com/design/network/products/npfamily/docs/ixp4xx.htm>

†† This document is available at:<http://www.intel.com/design/network/products/npfamily/ixp425swr1.htm>

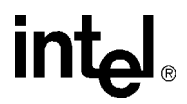

#### **Table 1. Reference Documents (Sheet 2 of 2)**

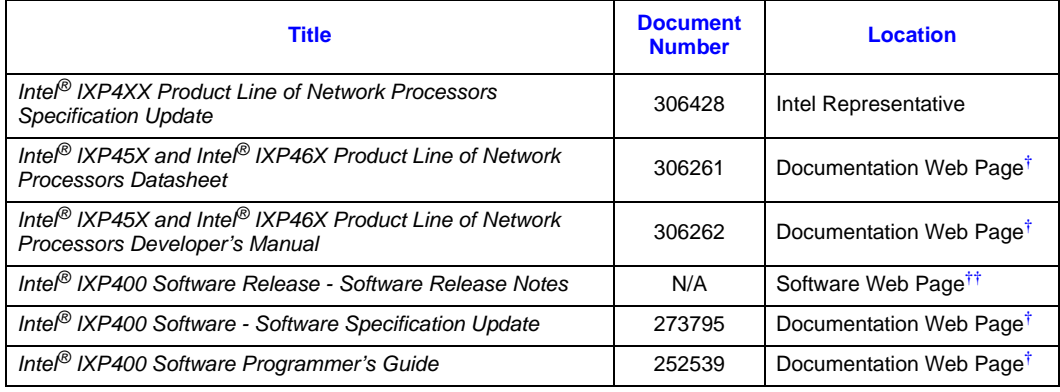

† This document is available at:

http://www.intel.com/design/network/products/npfamily/docs/ixp4xx.htm

†† This document is available at: http://www.intel.com/design/network/products/npfamily/ixp425swr1.htm

#### <span id="page-5-0"></span>**3.0 Known Issues**

Known issues are described in the following documents:

- Silicon errata: *Intel® IXP4XX Product Line of Network Processors Specification Update*
- Software errata: *Intel® IXP400 Software Specification Update*
- <span id="page-5-2"></span>• Platform errata: *Intel® IXDP465 Development Platform Specification Update*

#### <span id="page-5-1"></span>**4.0 Inspection**

Before the contents of the box are unpacked, ensure that all precautions are observed prior to removing Electrostatic Sensitive Device (ESD) assemblies from their protective packaging.

Unpack the contents of the box. After all the components are unpacked, verify that all the items listed in the packing list are present. The packing list is included in the STOP Readme First document shipped with the kit. If any item is missing, refer to [Section 12.0, "Technical Support"](#page-22-1) for instructions.

After verifying all items are present:

- Inspect each item for any visible damage.
- Inspect the cable connectors to ensure that none of the pins are bent or damaged.
- Inspect the overall platform assembly to ensure that all mezzanine cards (modules) are properly seated. This can be done by first ensuring that all four 5/8 inch standoffs and nuts on each corner of the mezzanine cards are not loose. If they appear loose either due to shipping or previous handling, then they need to be re-seated per the following procedure:
	- a. Remove all four nuts, by hand-turning them in a counter-clockwise direction as viewed from the top of the assembly.
	- b. Ensure that all four 5/8 inch standoffs are tight, by hand-turning each of them in a clockwise direction while the mezzanine card is still plugged in.
- c. Re-seat the mezzanine card into the connector by applying finger pressure from one hand to the top-side of the mezzanine card directly over the connector while applying finger pressure from your other hand to the bottom-side of the base platform directly under the connector.
	- *Caution:* Make sure that your fingers on both hands **do not** press against installed components on the assembly.
- d. Verify that the mezzanine card is properly re-seated, by visually confirming there are no gaps between the connectors and no gaps between the four standoffs and the mezzanine card.
- e. Replace all four nuts, by hand-turning and tightening them in a clockwise direction.

If any item is damaged or missing, refer to [Section 12.0, "Technical Support"](#page-22-1) for instructions.

# <span id="page-6-0"></span>**5.0 Intel® IXDP465 Development Platform Overview**

The IXDP465 platform is used for development with the Intel® IXP46X Product Line of Network Processors, and consists of:

- one Intel<sup>®</sup> IXDP465 development platform baseboard
- one Intel<sup>®</sup> IXP465 Network Processor/DDR module (defaulted to 533 MHz operation)
- one Intel<sup>®</sup> IXPETM465 MII Ethernet PHY mezzanine card

Both the Intel<sup>®</sup> IXP465 Network Processor/DDR Module and the Intel<sup>®</sup> IXPETM465 MII Ethernet PHY mezzanine card plug into the baseboard. These three separate card assemblies are shipped pre-assembled by the factory and should appear per the photo as shown in [Figure 1 on](#page-7-0)  [page 8](#page-7-0). The IXDP465 platform also ships with a Intel® PRO/100+ Adapter (packaged separately).

[Figure 1](#page-7-0) represents the top side view of IXDP465 platform setup and shows all key interfaces and components. This figure should be compared against the platform that was contained in the box, so that familiarity is gained of all key platform components. The platform should also be viewed from the back side, to observe all provisions for optional mezzanine cards, but if more data is required, please see the *Intel® IXDP465 Development Platform User's Guide*.

[Figure 1](#page-7-0) should also be referenced while preparing the platform for initial use per [Section 9.0,](#page-21-0) to use as a visual aid to validating proper setup of the IXDP465 platform for Quick Start operation.

*Note:* A set of extra jumpers is included with the kit. These jumpers are not required for default operation of the platform as described in this manual. The extra jumpers are provided for any deviations from the factory default settings which may be required to support optional platform configurations.

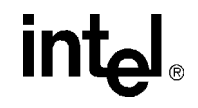

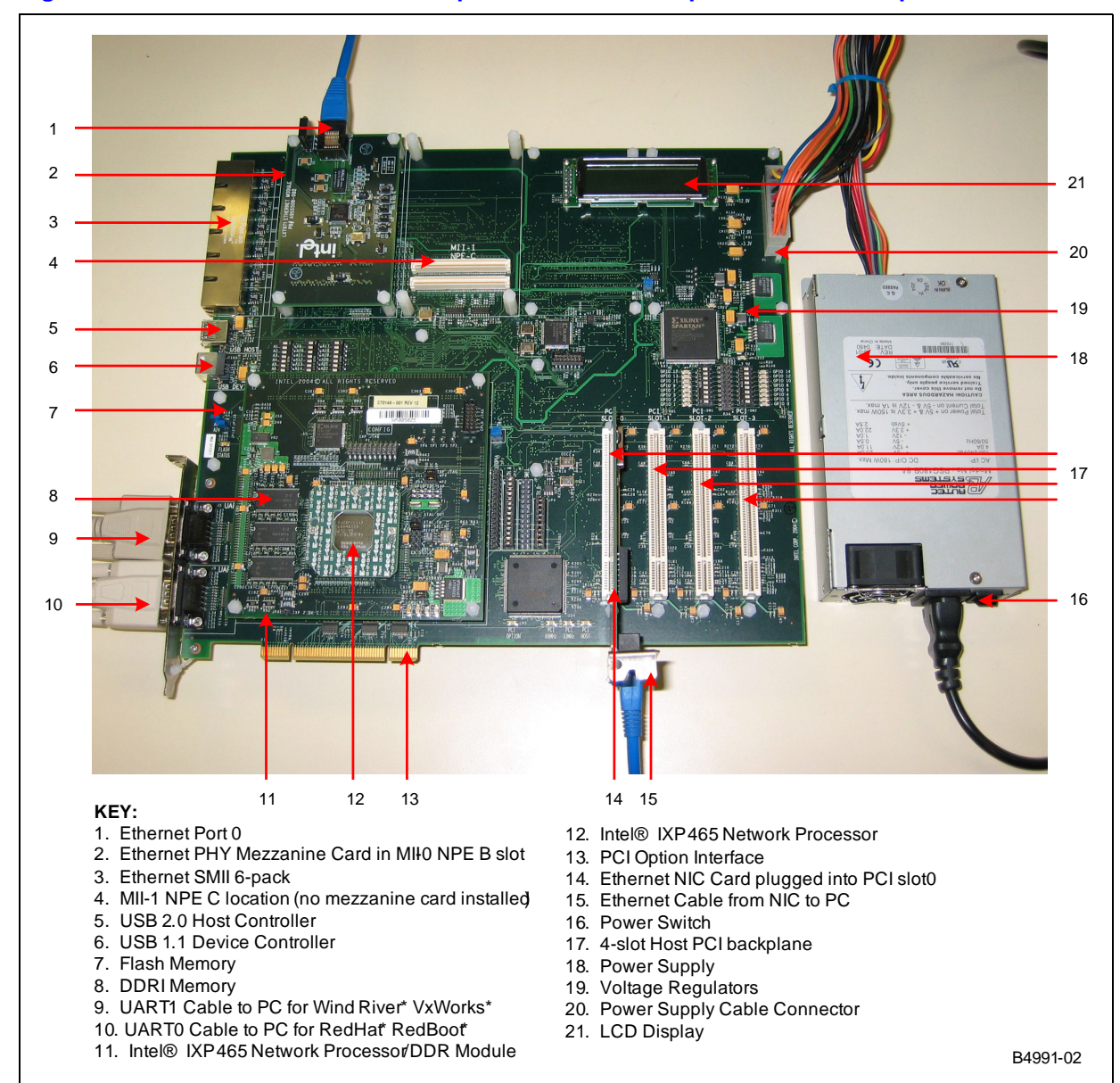

<span id="page-7-0"></span>**Figure 1. Photo of IXDP465 Development Platform Setup for Quick Start Operation**

[Figure 1](#page-7-0) shows the factory default installation of the MII Ethernet PHY mezzanine card plugged into the MII-0 NPE-B position. As a result, the six NPE MAC address labels on the top side of the IXDP465 baseboard are not visible because they are underneath the MII Ethernet card. [Figure 2](#page-8-1) illustrates the location and identification of the six labels which are positioned next to the multi-pack MII interfaces. If MAC addresses are required for development, the MII Ethernet card must be temporarily removed to view the MAC address labels.

<span id="page-8-3"></span><span id="page-8-1"></span>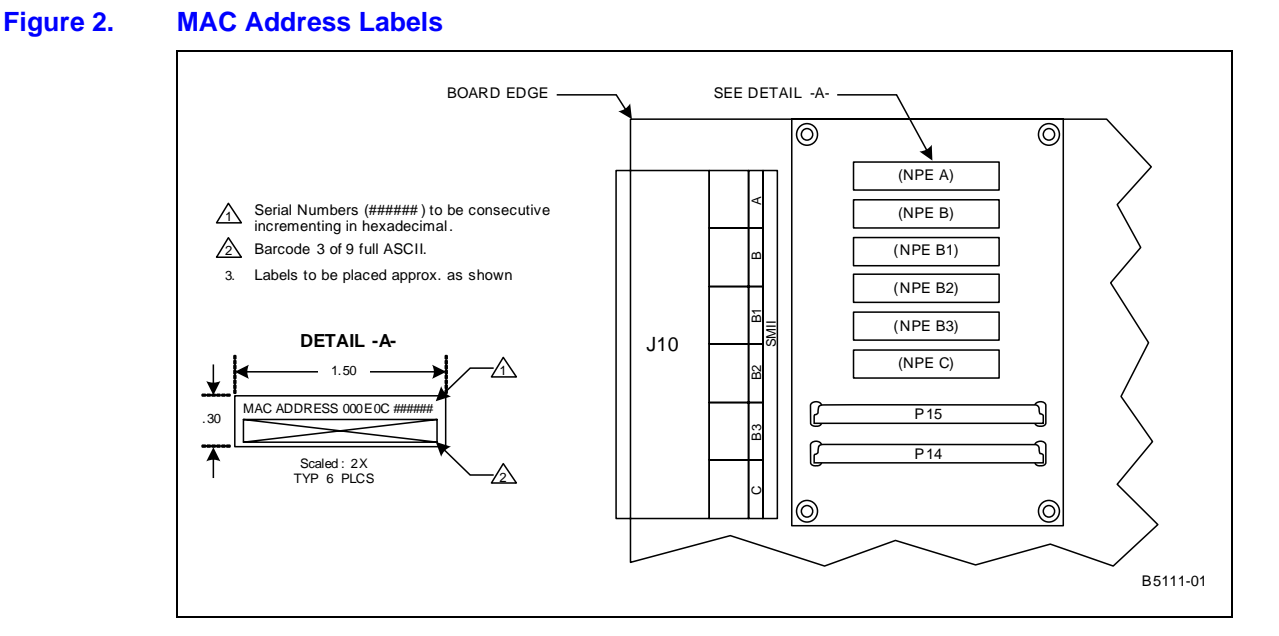

# <span id="page-8-0"></span>**5.1 Emulation with the Intel® IXDP465 Development Platform**

<span id="page-8-2"></span>The Intel<sup>®</sup> IXDP465 Development Platform can be used for development of products using the Intel® IXP45X and Intel® IXP46X Product Line of Network Processors. Although the IXDP465 platform is shipped with a fully-featured Intel® IXP465 Network Processor operating at 533 MHz, the platform can also be used to develop products that require either an Intel<sup>®</sup> IXP460 Network Processor or an Intel<sup>®</sup> IXP455 Network Processor. These processors support subsets of the IXP465 processor's features, therefore software can be used to disable certain features on the IXP465 to emulate the IXP460 and IXP455 processors.

Emulation is accomplished by accessing the EXP\_UNIT\_FUSE\_RESET register via software and writing a 1 to the fuse bit number that corresponds to the feature to be disabled. For a full description of this register, see the *Intel® IXP45X and Intel® IXP46X Product Line of Network Processors Developer's Manual*.

[Table 2](#page-9-1) shows the default fuse bit settings for the fully-featured IXP465 network processor. Other rows in the table show the fuse bit settings which can disable a feature to emulate IXP460 or IXP455 network processor operation.

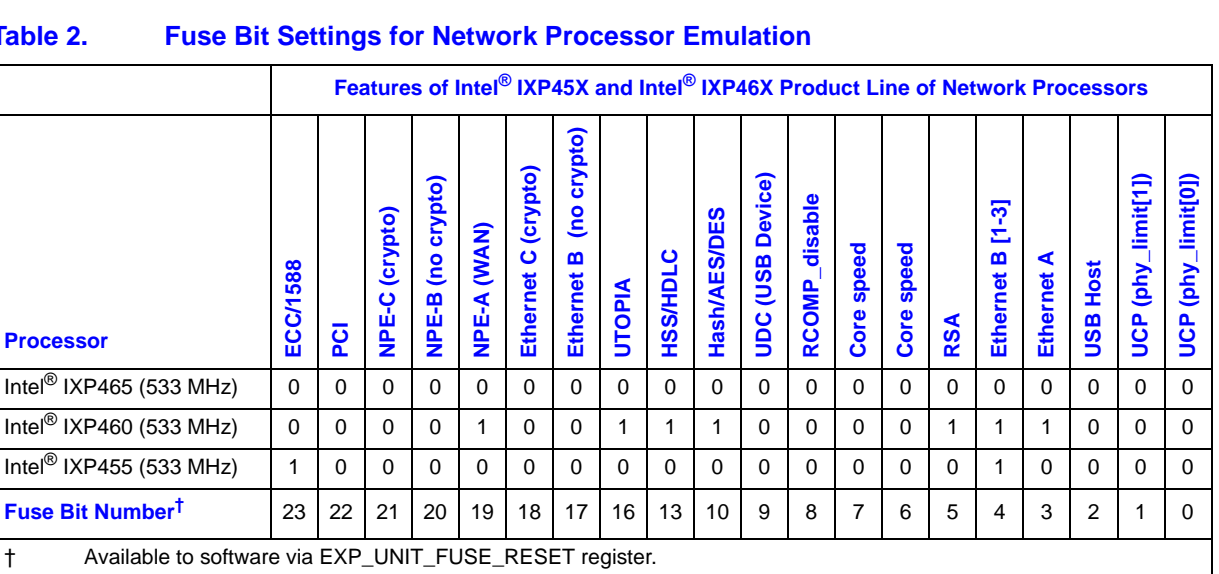

#### <span id="page-9-1"></span>**Table 2. Fuse Bit Settings for Network Processor Emulation**

#### <span id="page-9-0"></span>**6.0 Default Switch Settings**

This section describes the factory default settings of all platform switches, to ensure they were not accidentally changed during transport, or repositioned by a previous user of the platform.

The IXDP465 platform has all switches located on the top-side of the entire assembly. [Figure 3 on](#page-11-0)  [page 12](#page-11-0) identifies the exact location of all switches, clustered into two different areas, one for GPIO LED Switches and one for Expansion Bus Address Strap Switches.

- The GPIO LED Switches (SW1, SW2) allow the choice of connecting any of the 16 GPIO signals to a LED, which can be useful for development purposes. Each GPIO has a green LED indicator attached to it, which when illuminated, indicates a "low" state. A switch is placed on each LED to allow the LED to be disconnected from the GPIO and reduce loading. See [Figure 3 on page 12](#page-11-0) for the DIP Switch locations. Although the factory default setting for these switches is "LED Illuminated," these 16 switches can be set to other settings if desired.
- The Expansion Bus Address Strap switches (SW3, SW4, SW5) allows the choice of either floating, or a 1 K pull-down resistor on each of the 24 expansion bus address lines. If set to floating, then a weak internal pull-up resistor in the IXP465 network processor controls the strap value. For operation as defined in this guide, ensure that all switches are set as shown in [Figure 3.](#page-11-0)

All platform switches are summarized in [Table 3,](#page-10-0) which provides a high-level description of each switch and their factory default settings, all of which must be checked prior to powering up the platform for the first time.

<u>intم</u>

<span id="page-10-0"></span>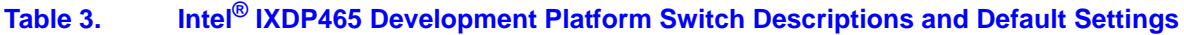

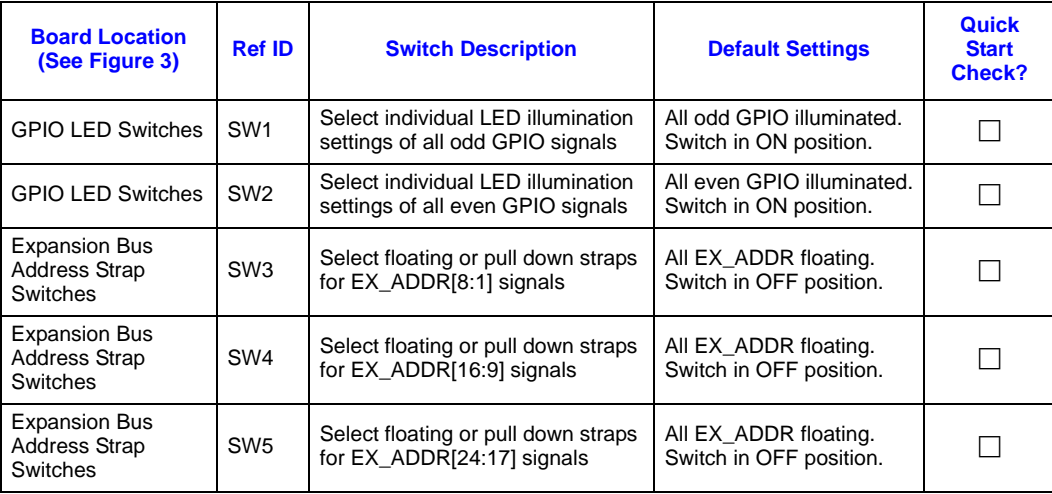

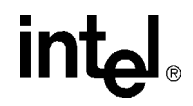

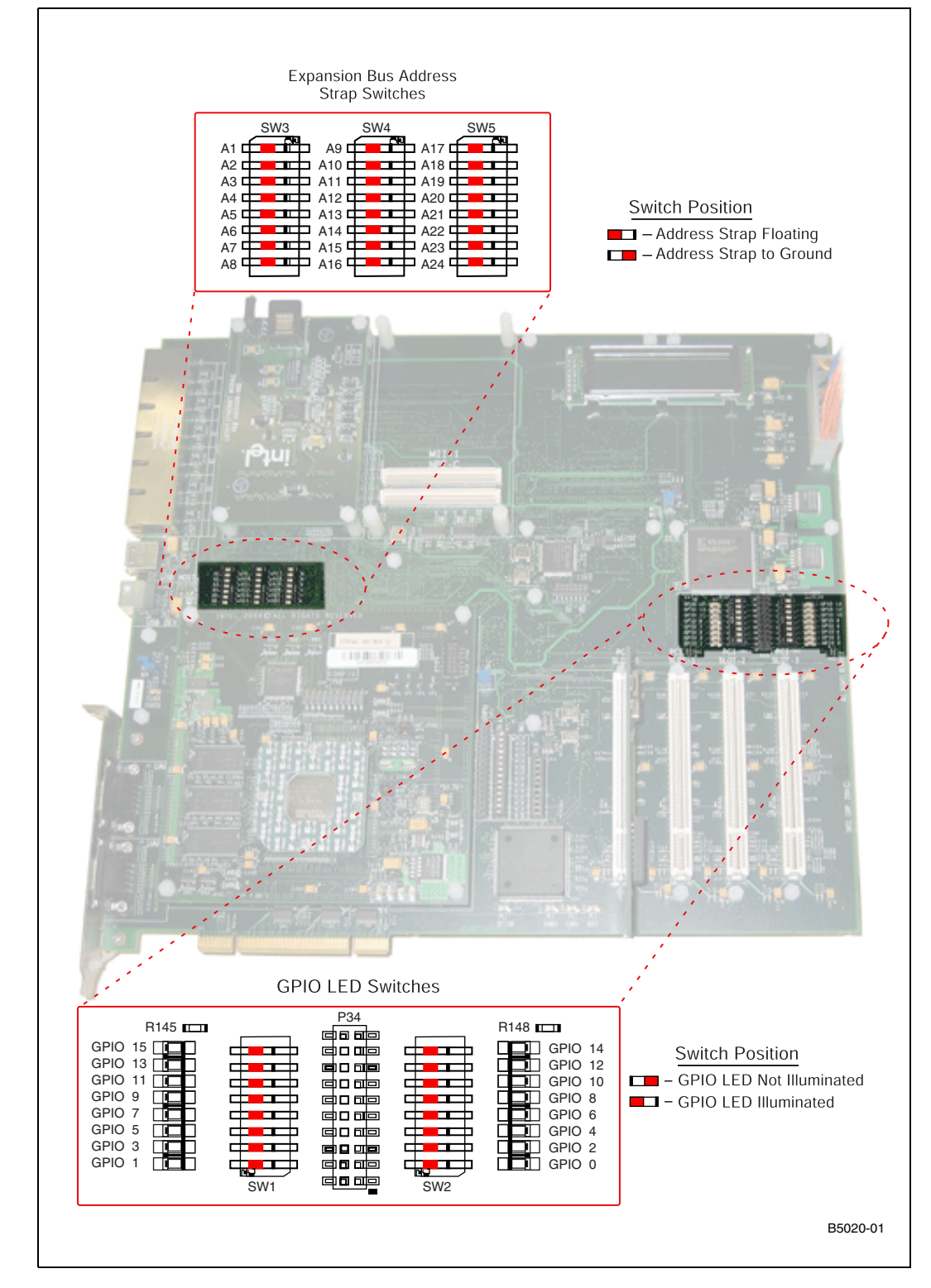

#### <span id="page-11-0"></span>**Figure 3. Intel® IXDP465 Development Platform Switch Locations**

# **intal**

## <span id="page-12-0"></span>**7.0 Default Jumper Settings**

This section defines the factory default settings for all IXDP465 platform jumpers, to ensure they were not accidentally changed during transport, or repositioned by a previous user of the platform. The jumper settings are discussed in the following sections:

- "Intel<sup>®</sup> IXDP465 Baseboard Jumpers" on page 13
- "Intel<sup>®</sup> IXP465 Network Processor/DDR Module Jumpers" on page 16
- "Intel<sup>®</sup> IXPETM465 Ethernet PHY Mezzanine Card Jumpers" on page 18

Each section contains a jumper summary table which provides a high-level description of each jumper and their factory default settings, all of which must be checked prior to powering up the platform for the first time.

#### <span id="page-12-1"></span>**7.1 Intel® IXDP465 Baseboard Jumpers**

The Intel<sup>®</sup> IXDP465 baseboard jumpers are located on the top-side of the platform assembly as shown in [Figure 4](#page-14-0). This figure illustrates the exact location of these jumpers clustered into three different detailed views, along with their default settings.

#### <span id="page-12-2"></span>**Table 4. Intel® IXDP465 Baseboard Jumper Descriptions and Default Settings (Sheet 1 of 2)**

<span id="page-12-3"></span>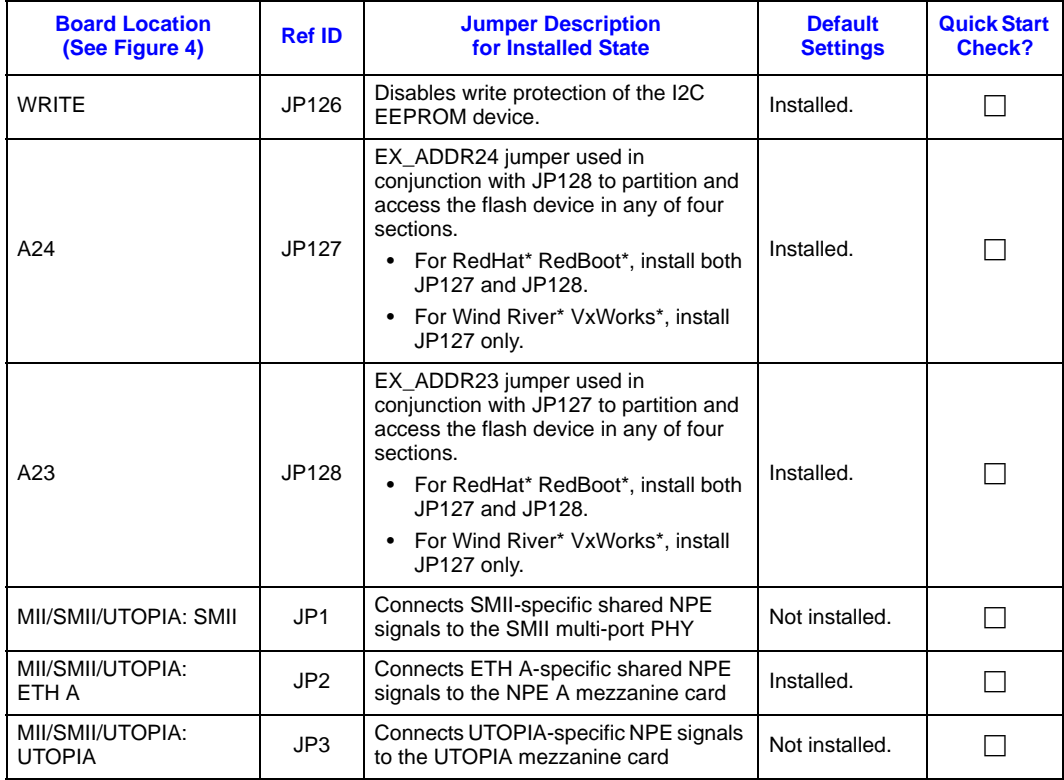

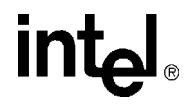

#### **Table 4. Intel® IXDP465 Baseboard Jumper Descriptions and Default Settings (Sheet 2 of 2)**

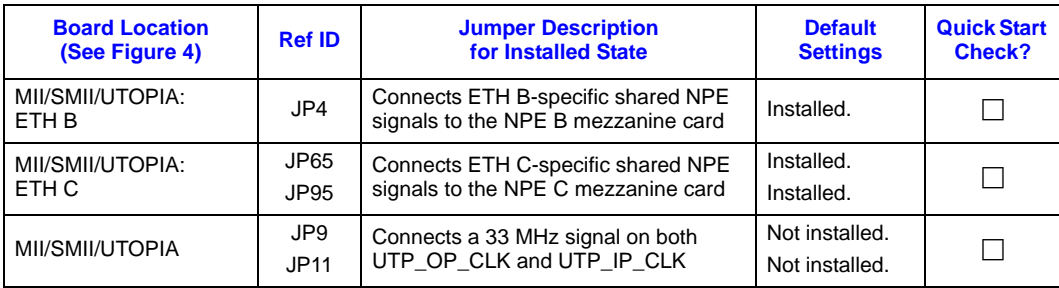

<span id="page-14-0"></span>**Figure 4. Intel® IXDP465 Baseboard Jumper Locations** 

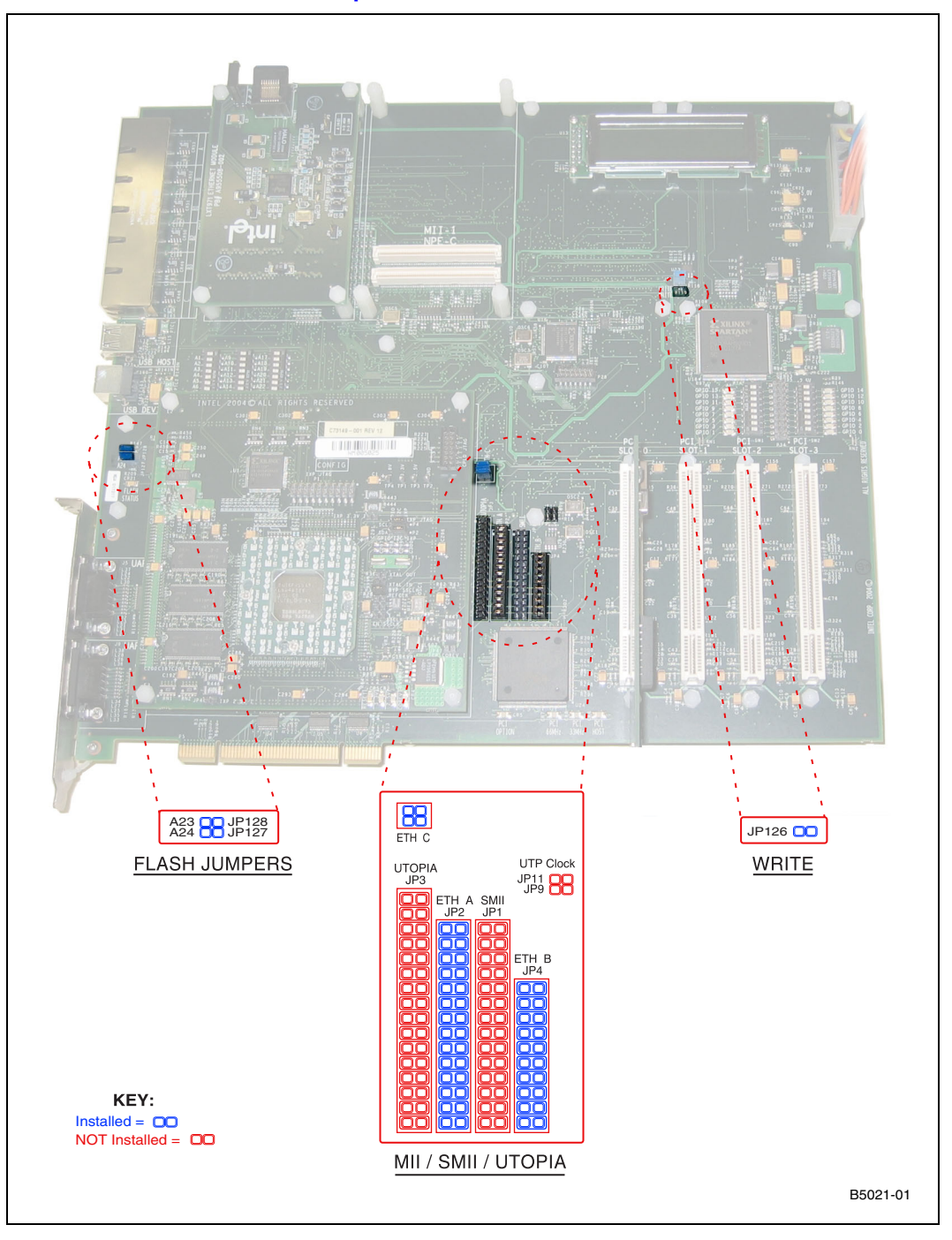

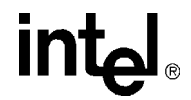

## <span id="page-15-0"></span>**7.2 Intel® IXP465 Network Processor/DDR Module Jumpers**

<span id="page-15-2"></span>[Figure 5](#page-16-0) identifies the jumper locations and [Table 5](#page-15-1) describes the jumper settings for the Intel<sup>®</sup> IXP465 Network Processor/DDR module.

#### <span id="page-15-1"></span>**Table 5. Intel® IXP465 Network Processor/DDR Module Jumper Descriptions and Default Settings**

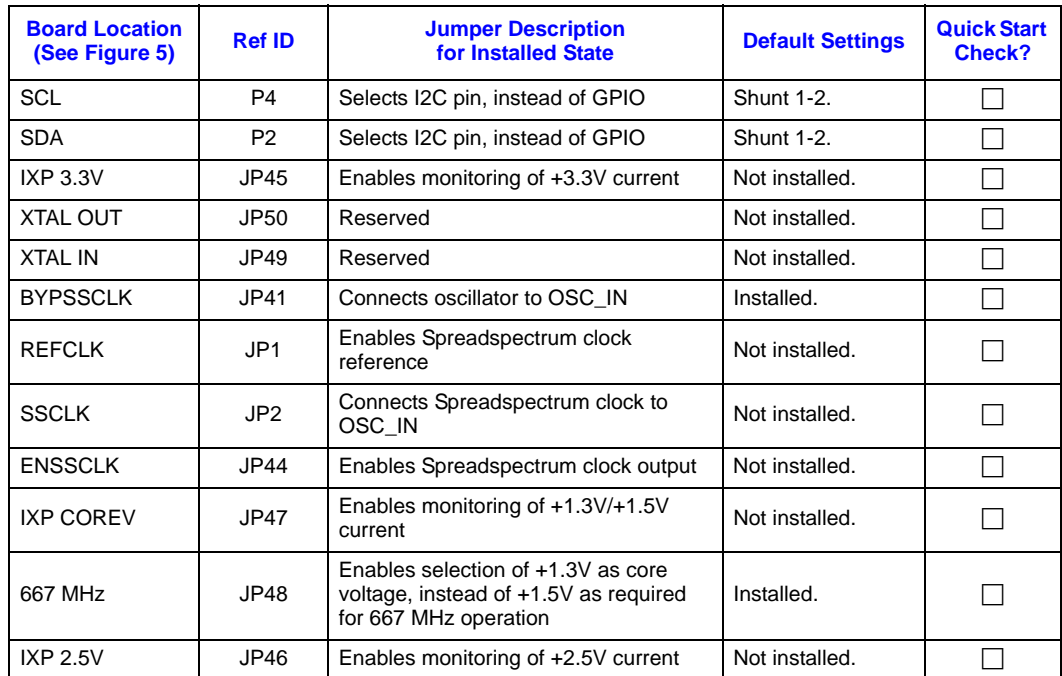

 $\overline{\phantom{a}}$ 

 $\overline{\phantom{a}}$ 

# intel

GPIO I2C IXPSCL - P4<br>SDA - P2 C73149-001 REV 12 **BULLER BULLER** IXP 3.3V XTAL OUT<br>XTAL IN BYP SSCLK (installed by default) REFCLK SSCLK EN SSCLK JP46 IXP 2.5V 667 MHz JP47 IXP COREV B5036-01

<span id="page-16-0"></span>**Figure 5. Intel® IXP465 Network Processor/DDR Module Jumper Locations** 

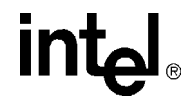

# <span id="page-17-0"></span>**7.3 Intel® IXPETM465 Ethernet PHY Mezzanine Card Jumpers**

[Figure 6](#page-18-1) identifies the jumper locations and [Table 6](#page-17-1) describes the jumper settings for the Ethernet card.

#### <span id="page-17-1"></span>**Table 6. Intel® IXPETM465 Ethernet PHY Mezzanine Card Jumper Descriptions and Default Settings**

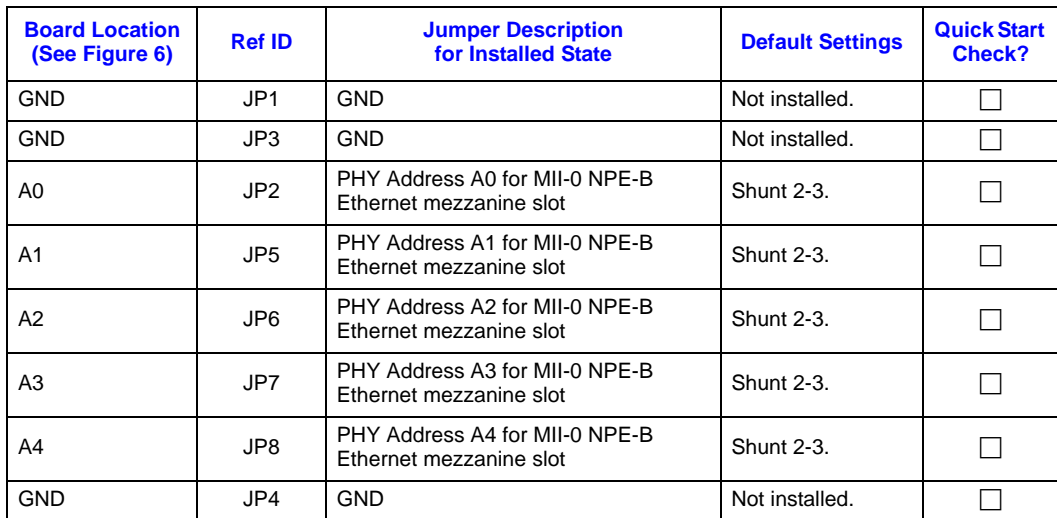

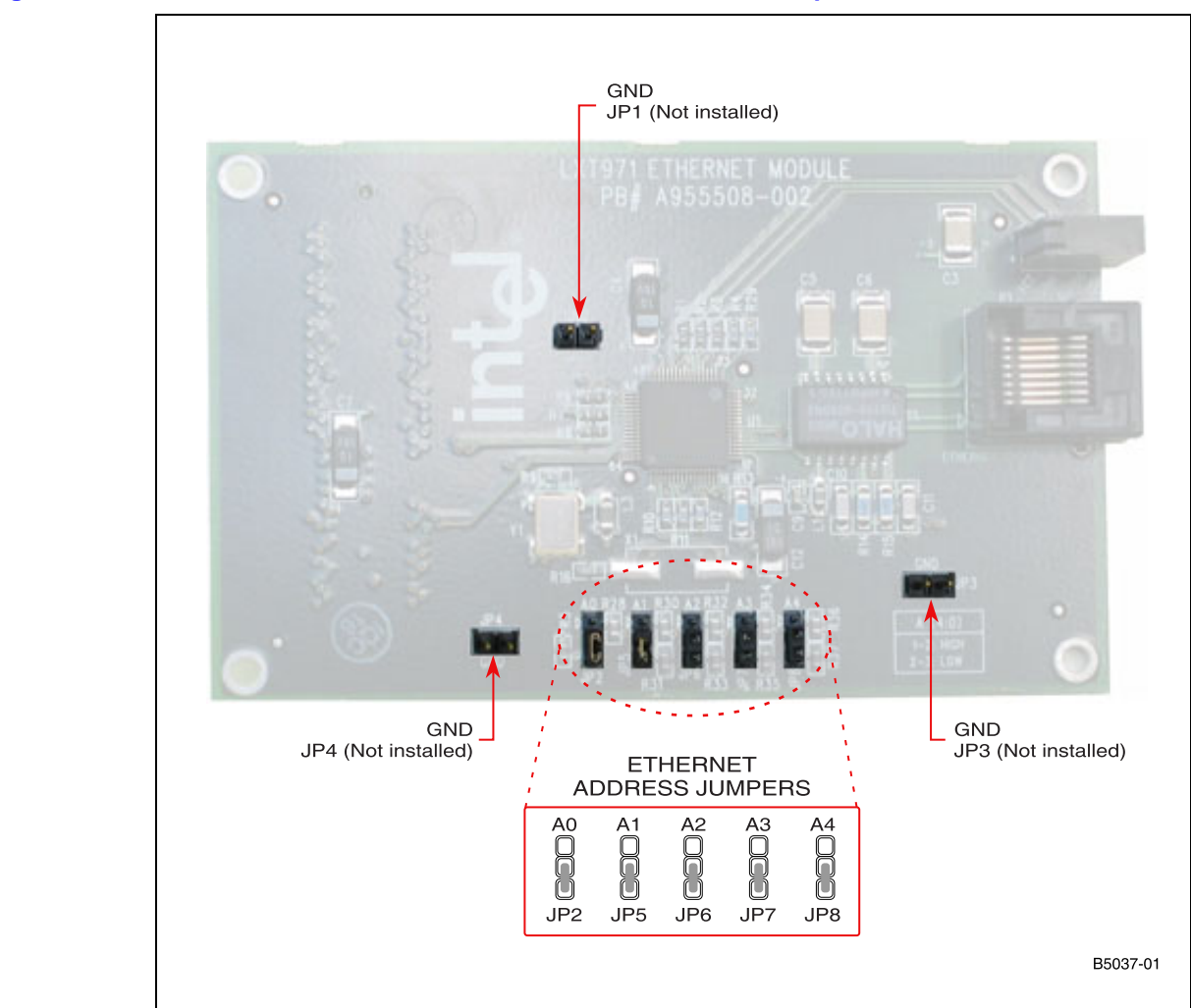

#### <span id="page-18-1"></span>**Figure 6. Intel® IXPETM465 Ethernet PHY Mezzanine Card Jumper Locations**

#### <span id="page-18-0"></span>**8.0 LCD Display and LED Indicators**

This section provides an overview of the LCD display, and also defines the locations, colors, and definitions of all LEDs, so that they can be visually monitored for proper power-up and booting.

The IXDP465 platform provides a 2 x16-digit LCD display that can be used for software debug. The IXP465 Expansion Data Bus directly drives this display. When booting the factory-installed boot images for either Wind River\* VxWorks\* or RedHat\* RedBoot\*, this LCD display can be monitored for visual indication of a successful boot, as described in [Section 10.0](#page-21-1) of this guide.

The IXDP465 platform also uses many LEDs scattered throughout the different board assemblies, each of which provides a different visual indication of status, as summarized in [Table 7.](#page-19-0) After powering up the platform for the first time, all of the default settings must be checked to ensure correct operation.

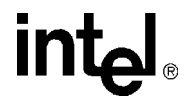

[Figure 7 on page 21](#page-20-0) shows the exact locations for all LEDs on the IXDP465 platform, per the descriptions and colors summarized in [Table 7.](#page-19-0)

#### <span id="page-19-0"></span>**Table 7. Intel® IXDP465 Development Platform LED Descriptions and Default Settings**

<span id="page-19-1"></span>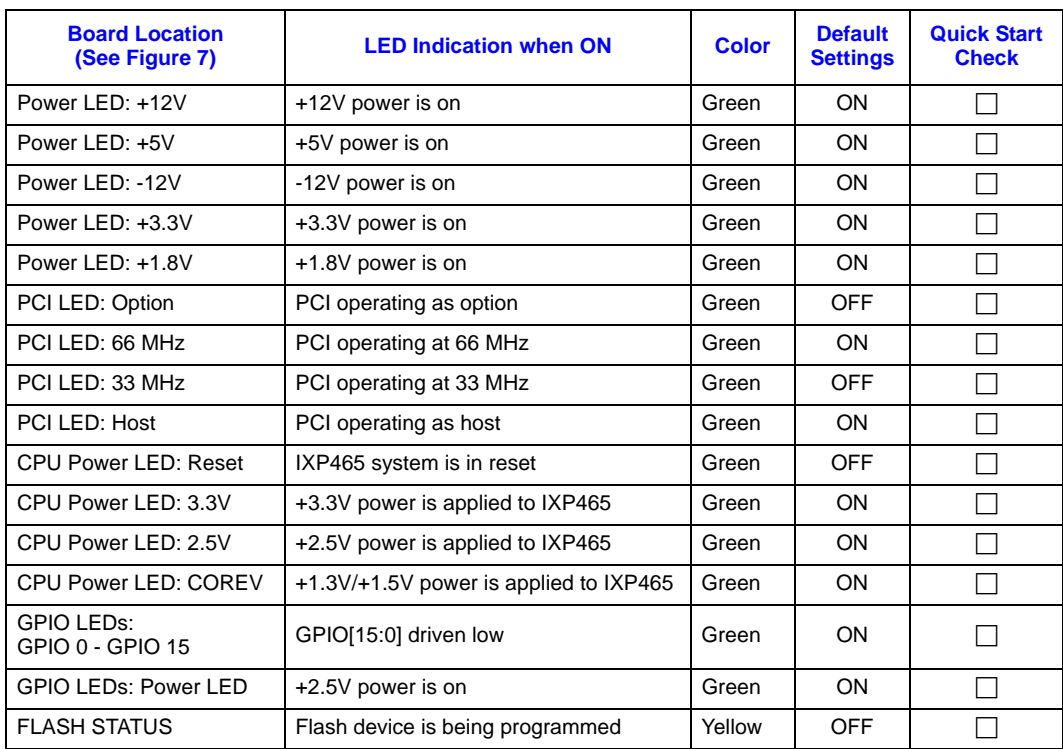

 $\overline{\phantom{a}}$ 

 $\mathbf{I}$ 

# intel

<span id="page-20-1"></span>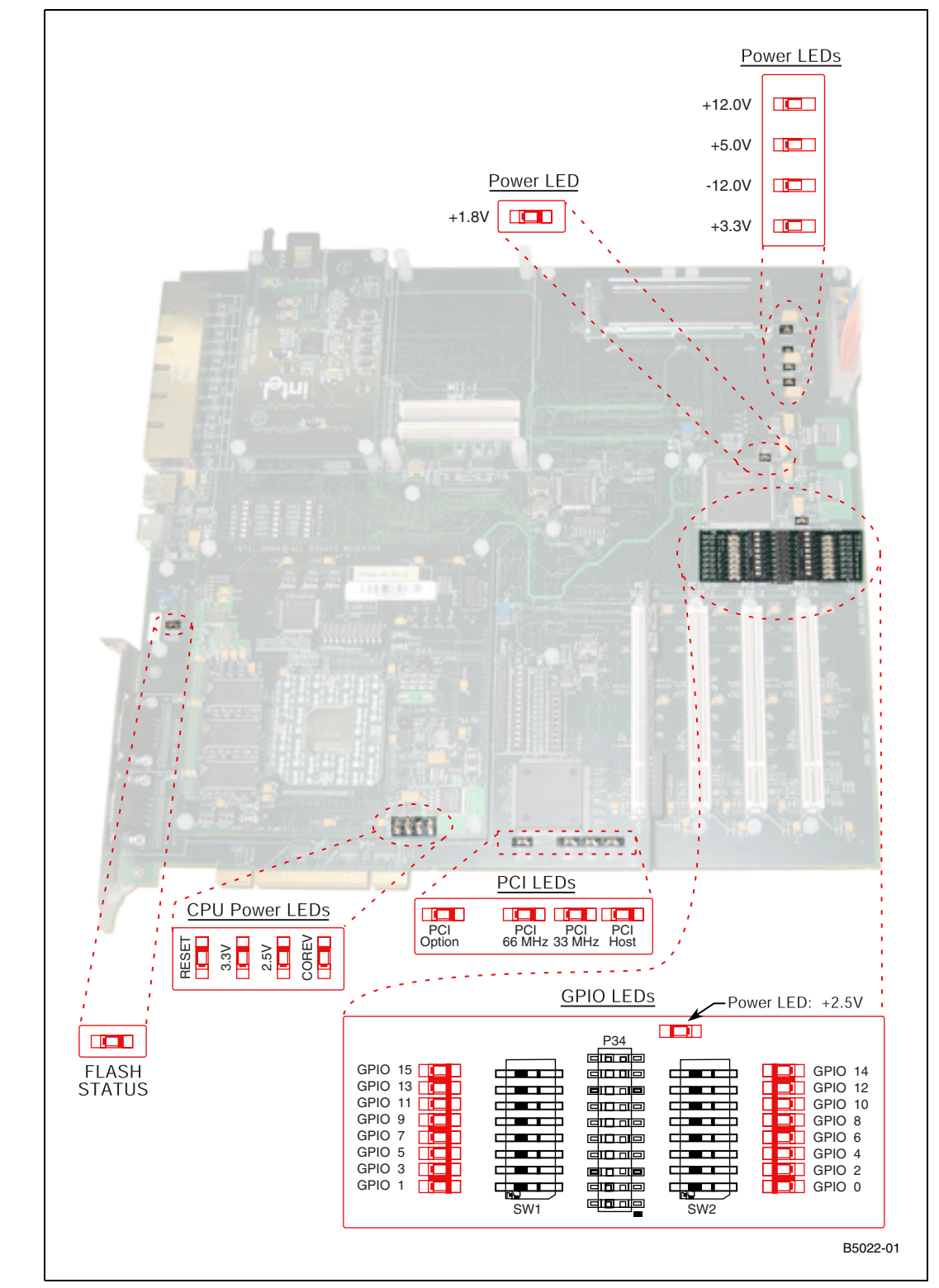

<span id="page-20-0"></span>**Figure 7. Intel® IXDP465 Development Platform LED Locations** 

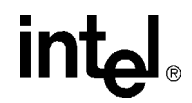

## <span id="page-21-0"></span>**9.0 Preparing the Platform for Initial Use**

After unpacking the board and before powering on the board, the IXDP465 platform needs to be prepared for first time use.

To prepare the platform, follow these steps:

- 1. Verify that all default switch settings in [Table 3 on page 11](#page-10-0) are checked off.
- 2. Verify that all default jumper settings in [Table 4 on page 13,](#page-12-2) [Table 5 on page 16,](#page-15-1) and [Table 6](#page-17-1)  [on page 18](#page-17-1) are checked off.
- 3. Confirm that either one of two boot options is selected, controlled by jumper(s) JP127 (A24) and JP128 (A23) as shown in [Figure 4 on page 15.](#page-14-0)
	- For RedBoot, install both JP127 and JP128.
	- For VxWorks, install JP127 only.
- 4. Install the Intel<sup>®</sup> PRO/100+ Adapter into PCI slot 0. Connect the straight Ethernet cable provided with the IXDP465 platform and connect to a hub.

*Note:* An alternative option is to use a cross-over Ethernet cable between the Intel<sup>®</sup> PRO/100+ Adapter and the host system.

- 5. Connect the serial cable between COM1 on the host system:
	- to UART0 for Linux<sup>\*</sup> developers
	- to UART1 for VxWorks\* developers

[Table 8](#page-21-2) shows the UART serial communication values.

#### <span id="page-21-2"></span>**Table 8. UART Communications Configuration**

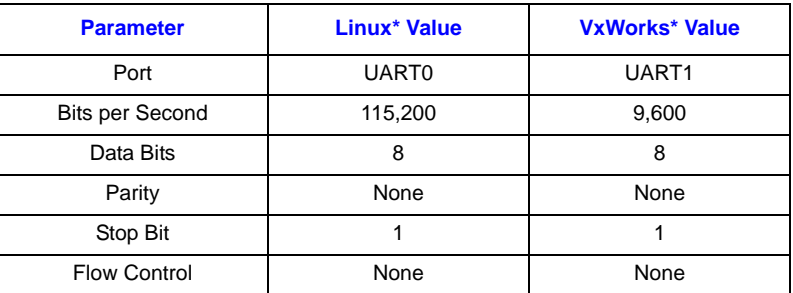

#### <span id="page-21-1"></span>**10.0 Starting the Platform**

To start the platform, follow these steps:

- 1. Verify that the power switch is in the OFF position on the Autec Power Systems\* power supply provided with the IXDP465 platform.
- 2. The power module plugs into the baseboard through a standard ATX 20-pin power supply connector (P1). Connect the ATX power supply cable to ATX connector on the IXDP465 platform.
- 3. Power on the board by flipping the black switch on the power supply.
- 4. Verify that all LED illuminations match the defaults settings listed in [Table 7 on page 20.](#page-19-0)

# **intel**

- 5. Verify the board booted properly by checking the LCD display
	- for RedBoot bootloader: line  $1 = RedBoost$ 
		- line  $2 = 0001$
	- for VxWorks bootloader: see [Figure 8.](#page-22-2)

#### <span id="page-22-2"></span>**Figure 8. LCD Display for Wind River\* VxWorks\* Bootloader**

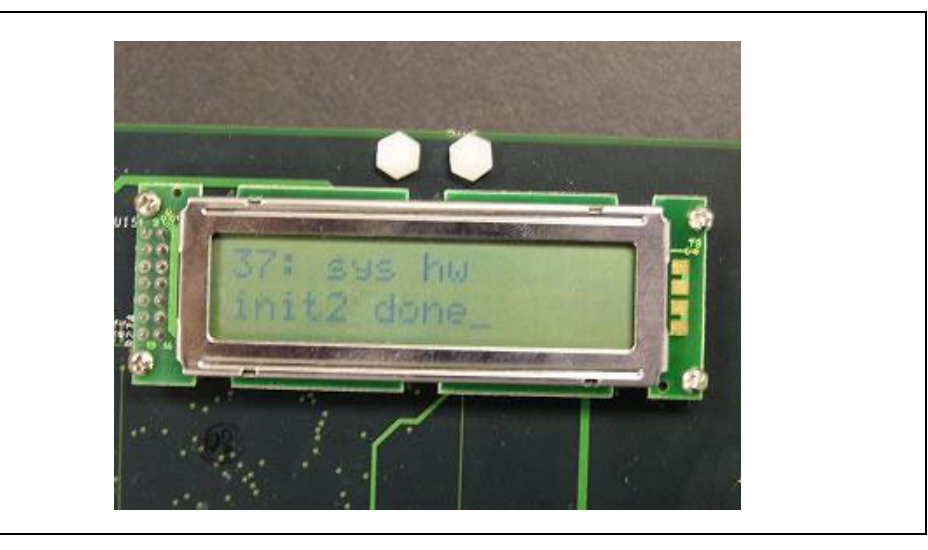

## <span id="page-22-0"></span>**11.0 Operating the Platform**

<span id="page-22-3"></span>The software release notes are intended to guide the user through software installation and setup of the host computer, and can be found at the following Web site:

<http://www.intel.com/design/network/products/npfamily/ixp425swr1.htm>

*Note:* You must register and login to download Intel software.

In the "Software Available" section of the above Web site, first click Register/Login, then select the latest current software release; for example, "Intel® IXP400 Software v2.0". Then click the link for the release notes; for example, "2.0 Release Notes".

Developers should continue by following the instructions in the software release notes.

Refer to the *Intel® IXDP465 Development Platform User's Guide* for detailed instructions on using the IXDP465 platform, including how to update the IXDP465 platform's flash memory.

#### <span id="page-22-1"></span>**12.0 Technical Support**

If any of the contents are missing or if you have any questions, contact your local Intel representative.